## Quick Reference

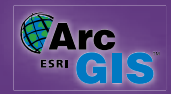

The Data tab displays the following GPS position information:

### **GPS POSITION WINDOW**

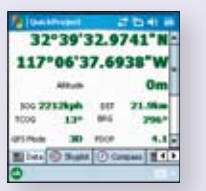

The GPS Position window displays a rich variety of information about the 117°06'37.6938"W GPS satellites, position coordinates, and navigational information. The information is spread across four tabs: Data, Skyplot, Compass, Quality and Debug.

#### **GPS Position Coordinates**

Tap and hold the coordinate display to change the coordinate system:

- Map Projection
- DMS (dddºmm'ss.sss")
- DMM (dddºmm.mmmm')
- DD (dd.dddddddddº)
- UTM (Universal Transverse Mercator)
- WGS84 DMS (dddºmm'ss.sss")
- WGS84 DMM (dddºmm.mmmm')
- WGS84 DD (dd.dddddddddº)
- MGRS (Military Grid Reference System)

#### **GPS Mode**

- NOFIX: No position
- 2D: x,y position
- 3D: x,y,z position
- DGPS 2D/3D: Real-time differential GPS
- SBAS 2D/3D: Real-time differential GPS from a satellite-based
- augmentation system such as WAAS (SiRF protocol only)
- RTK fix/flt: Real-time kinematic fixed or float solution
- PPS 2D/3D: Precise positioning service

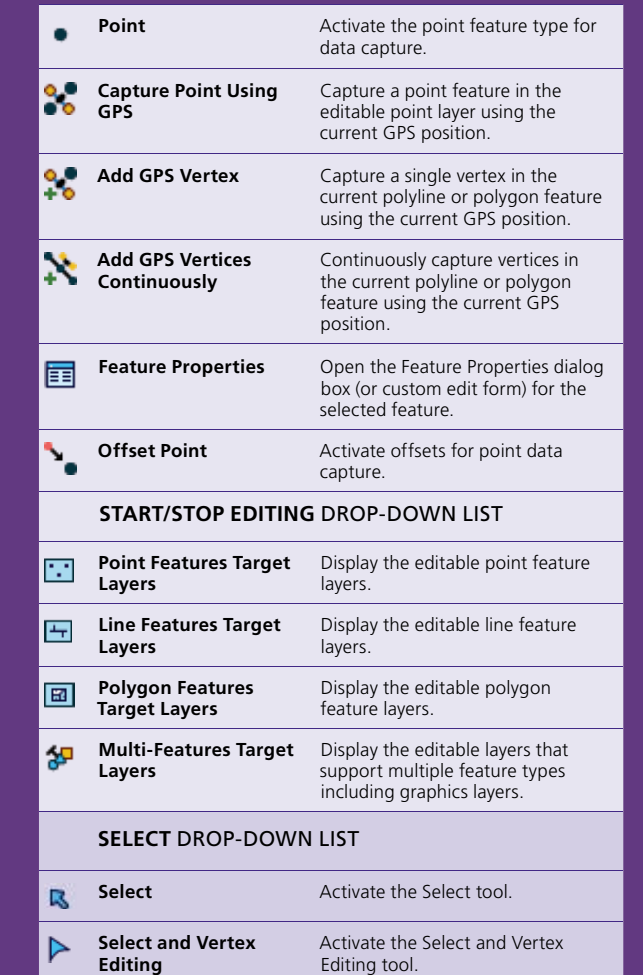

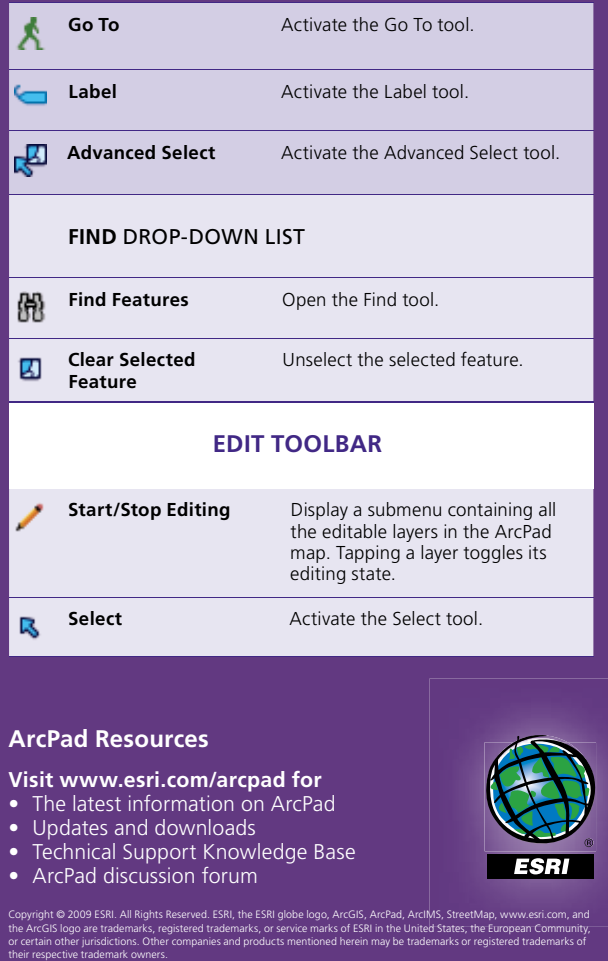

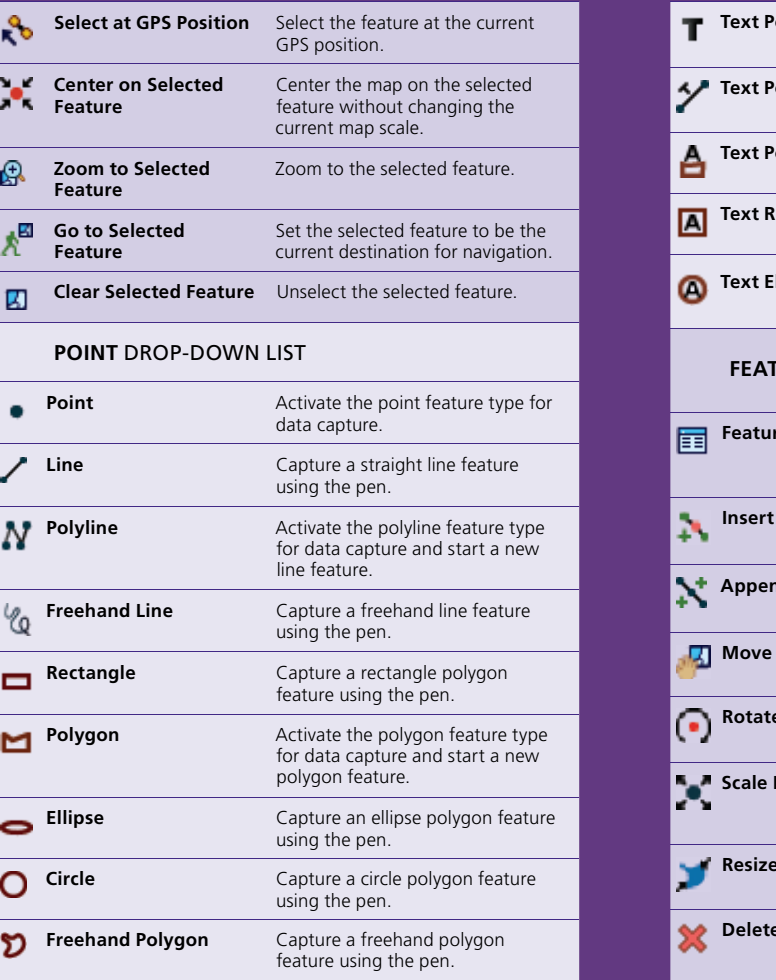

123714 ???M1/09hc

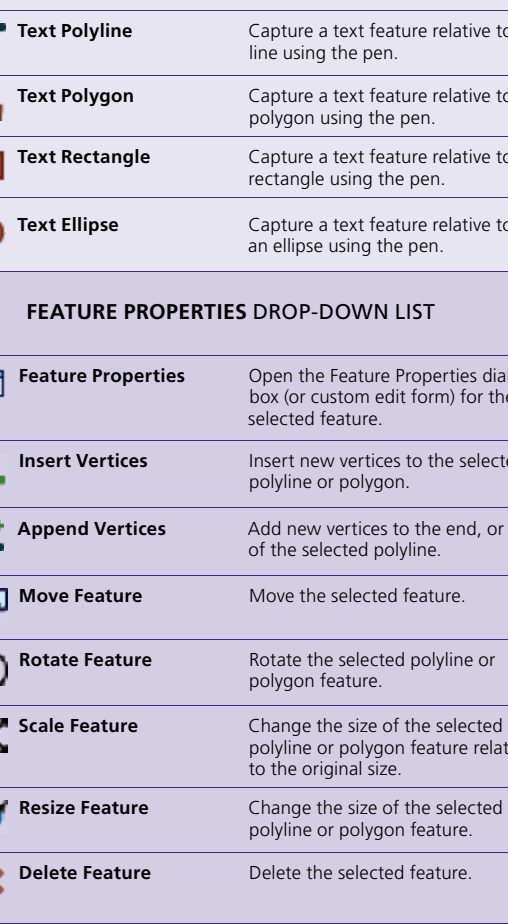

polygon

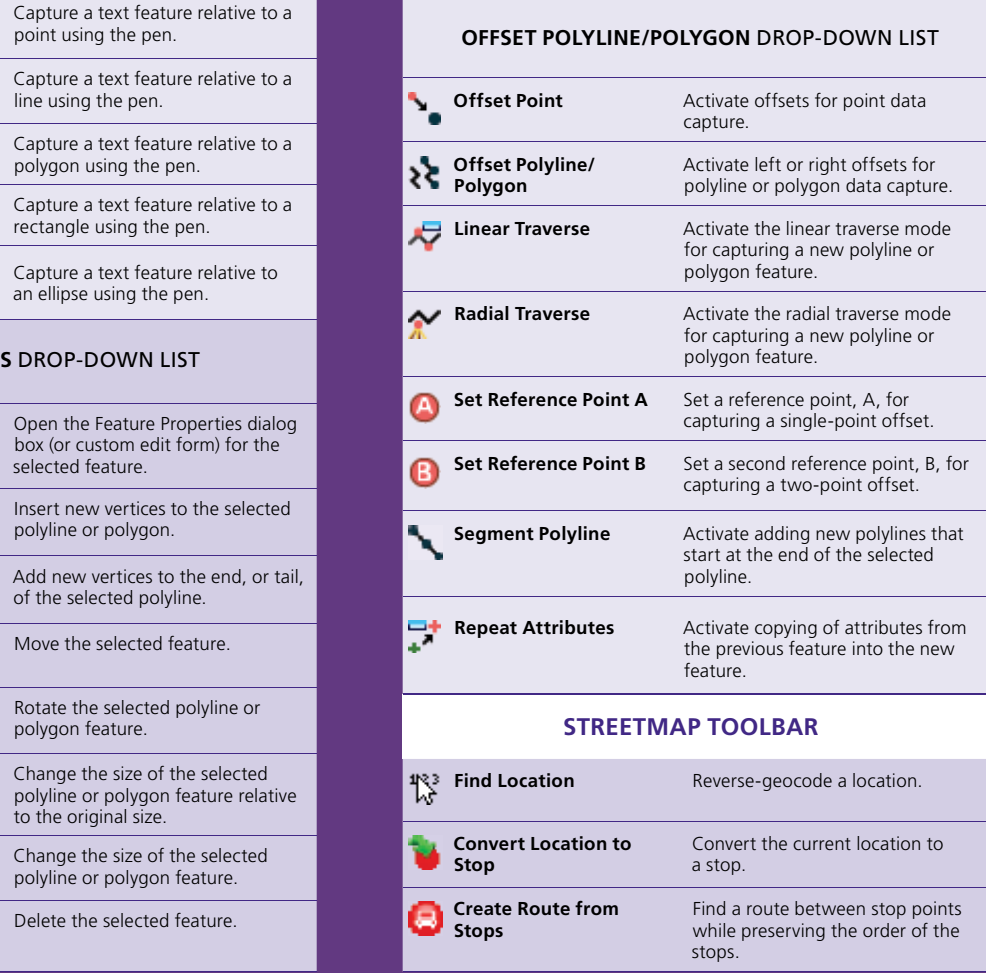

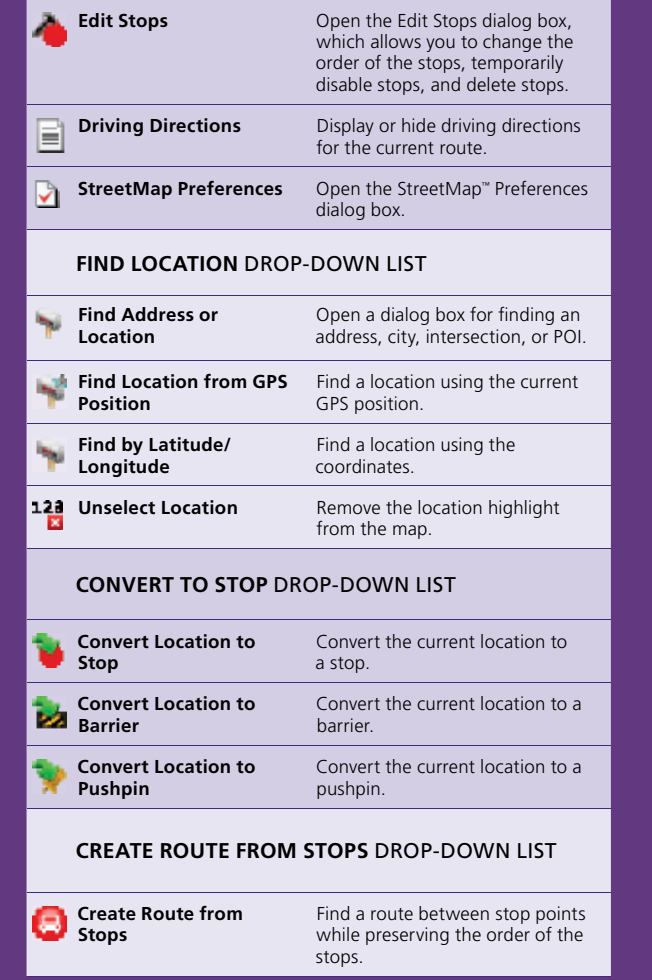

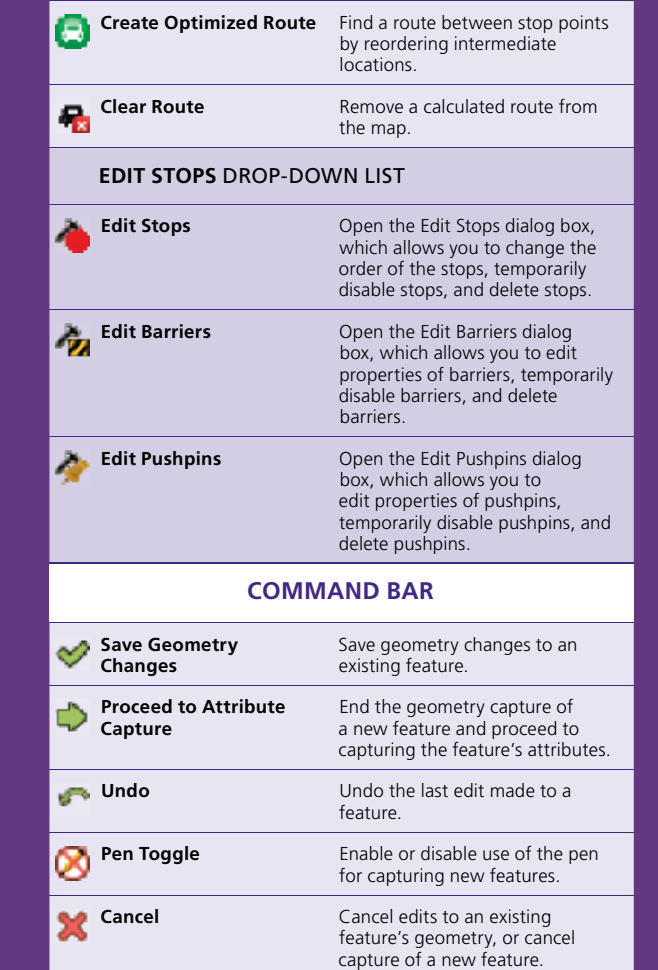

# ESRI<sup>®</sup> ArcPad<sup>®</sup> 8

#### **MAIN TOOLBAR**

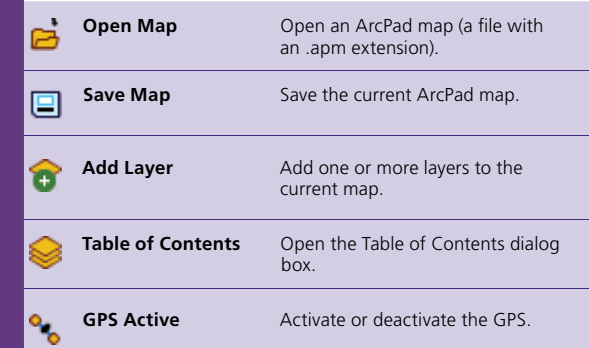

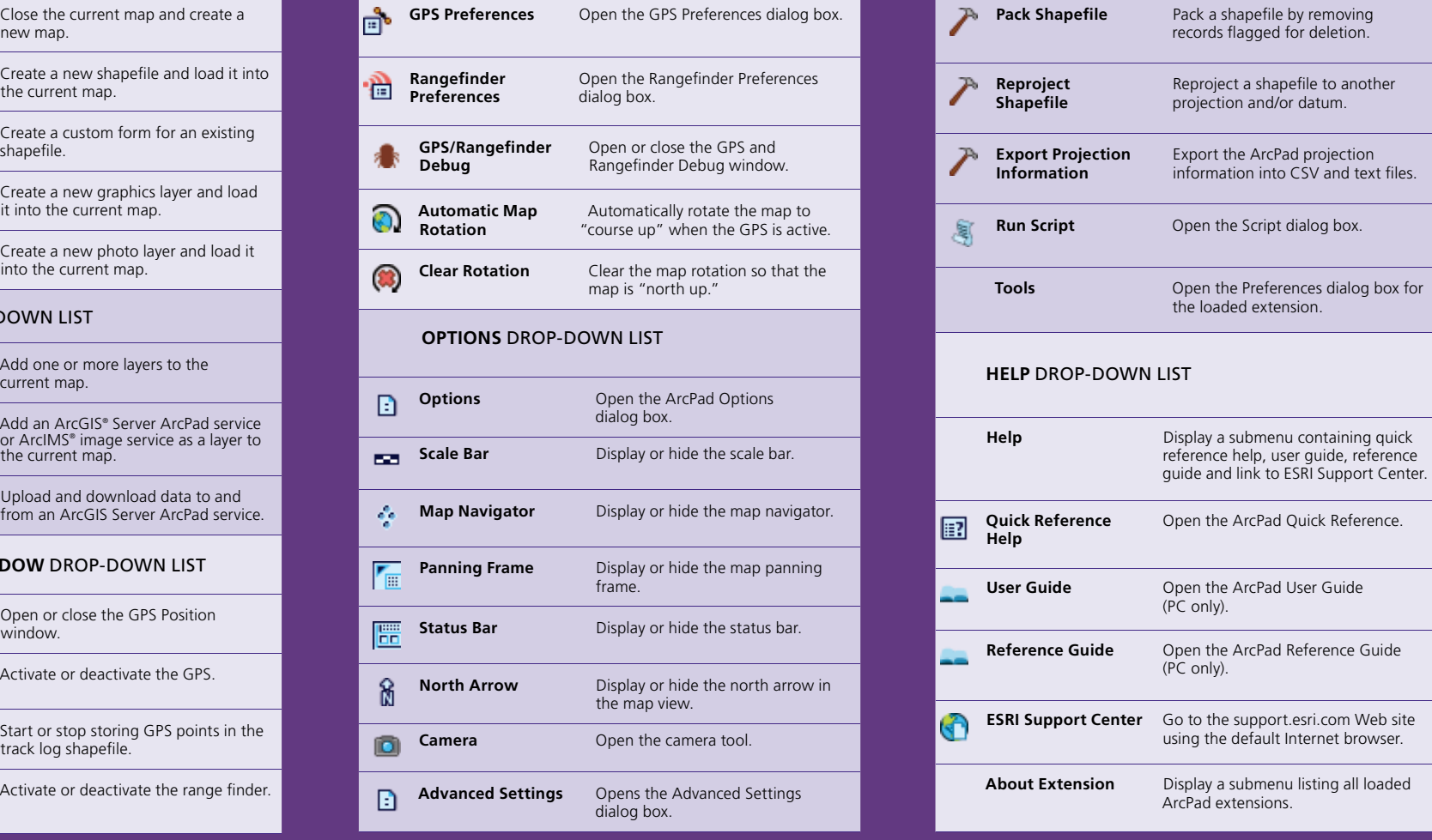

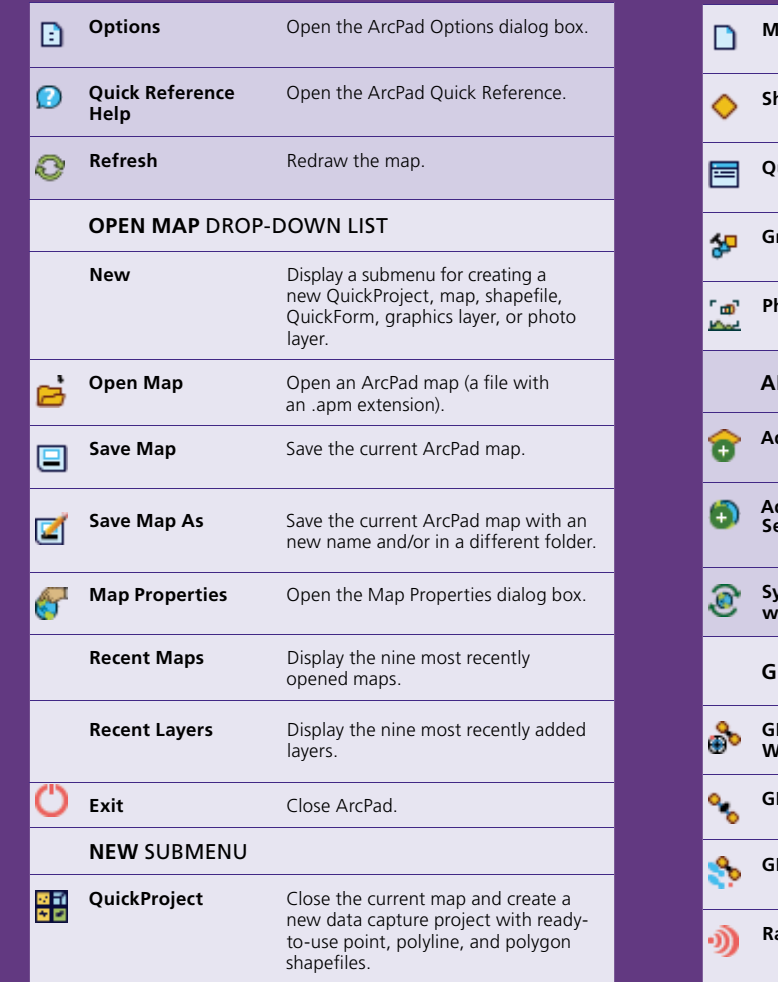

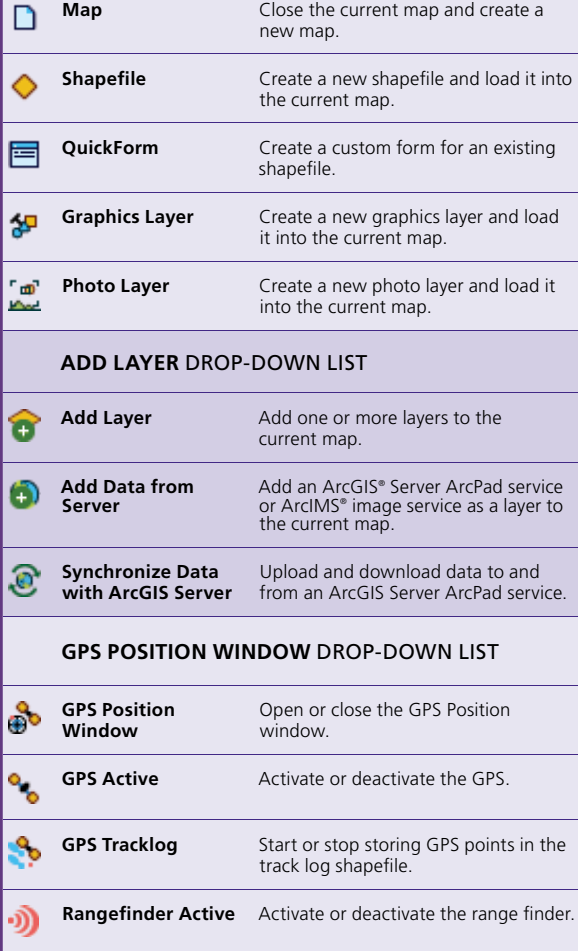

37'49.7099'S alerts that have been 144\*57.9549'E defined in ArcPad. A green background indicates that the

 $\frac{1}{2} \cos \left[\frac{1}{2} \cos \left[\frac{1}{2} \cos \left$ 

**CART H CENTRAL PRODUCTS** 

quality is acceptable according to the set alerts, yellow indicates that the quality parameters are not met, and red indicates no fix.

#### **Elevation**

Tap and hold the elevation display to change units: Altitude (meters or feet) Depth (meters or feet)

### **Navigation Information**

SOG: Speed Over Ground Tap and hold the COG display to change the reference: TCOG: True North Course Over Ground MCOG: Magnetic North Course Over Ground DST: Distance to Destination BRG: Bearing to Destination

#### **Position Measure of Quality**

Tap and hold the display to change the measure: PDOP: Position Dilution of Precision HDOP: Horizontal Dilution of Precision VDOP: Vertical Dilution of Precision TDOP: Time Dilution of Precision HPE: Estimated Horizontal Position Error VPE: Estimated Vertical Position Error EPE: Estimated Position Error SATS: Satellites Used in Solution DAGE: Differential Data Age DSID: Differential Reference Station ID

### **Satellite Skyplot**

This shows the almanac of satellites that should be available.

**Black outlined: Available and used for** calculating the GPS position

**Colored with no outline: Available but** Gray: Unavailable

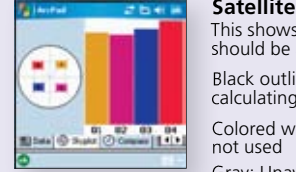

Signal Chart

Shows a vertical bar chart of the PRN numbers and relative signal strengths of the satellites in the almanac. An asterisk (\*) indicates the satellites used for calculating the GPS position.

## **Compass** The compass shows the GPS direction with a

black arrow and direction to destination in red.

#### **Debug**

This feature shows the GPS data being received from

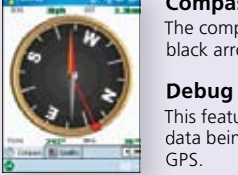

## **GPS Status Bar**

The GPS status bar is a translucent window that displays over the top of your map.

The background color of the GPS Status Bar indicates the current conditions of the GPS measurements according to the

11 attic 6m  $\frac{1111111}{PDOP1.5}$ 6kph

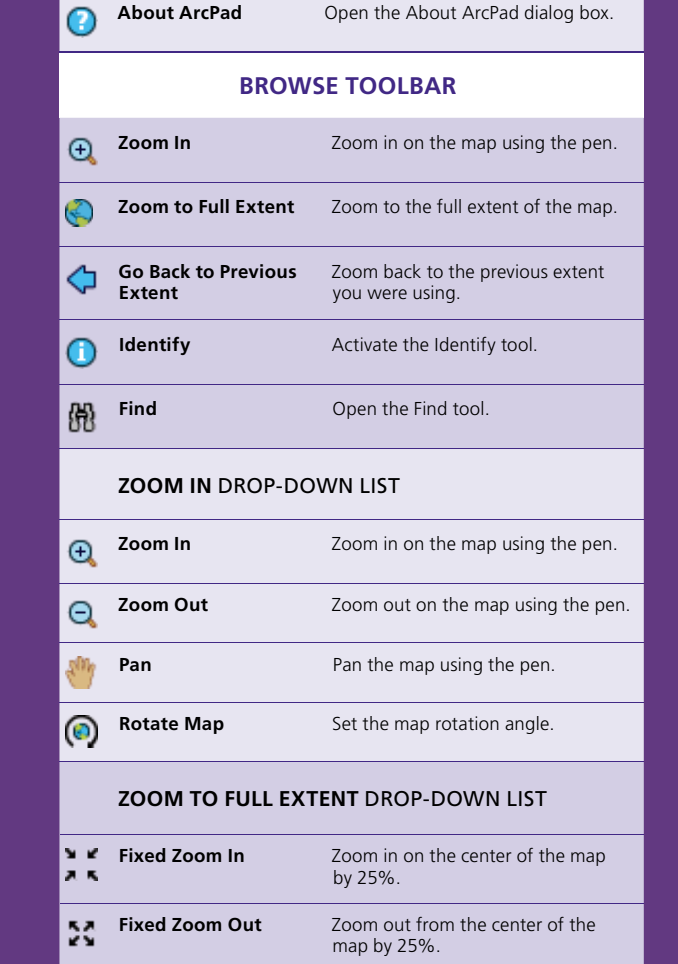

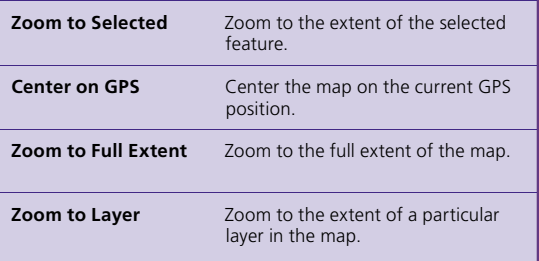

#### **GO BACK TO PREVIOUS EXTENT** DROP-DOWN LIST

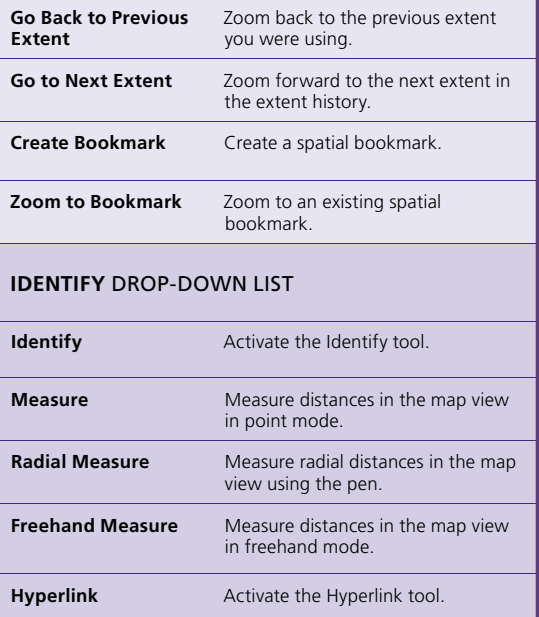